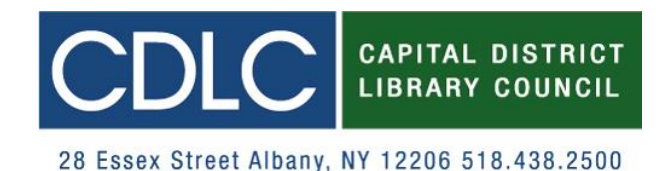

# **Using the** *Staff Request* **Button to Initiate an ILL eForm Request**

The *Staff Request* button is an additional tool to help you place an ILL eForm request. It will streamline the request making process by auto-populating information about the requested item from CaDiLaC into the eForm.

 **Please Note**: the CDLC ILL eForm is intended for use where access to OCLC or ILLiad is not an available option for either the borrower and/or the lender. Please see our list of eForm users at (<http://bit.ly/CDLCeFormUsers>).

#### **1. Search CaDiLaC to find a resource**  [\(http://cdlc.indexdata.com/\)](http://cdlc.indexdata.com/)

If the resource is found click on the *Staff Request* button.

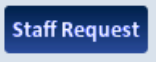

 If you **cannot find** the resource you are looking for via CaDiLaC please use this link (<http://uhls.org/ill.asp>) and **fill out a form for an** *OCLC Request*.

## **2. Log into eForm**

**Interlibrary Loan Directory** 

- Type your *User Name* & *Password* in the new login screen.
	- o Hint: they are the same thing and will be in **all caps**.

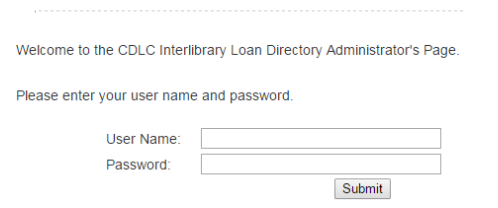

 If you have forgotten your login info please contact Emily Wager [\(ewager@cdlc.org\)](mailto:ewager@cdlc.org).

## **3. Placing request**

- The information about your library will auto-populate at the top of the form.
	- o Make sure this is correct. If not, log into the ILL Directory Administrator to make corrections [\(http://bit.ly/CDLCillAdmin\)](http://bit.ly/CDLCillAdmin).

## **4. Double check that the auto-populated information is correct and add more information as needed**

- For photocopies, please remember to specify the article title, chapter numbers and/or page numbers.
- Click on *Loan* or *Photocopy*.
- A call number will automatically populate after selecting a library.

## **5. After completing item info, select a location from the list**

- The eForm only sends a request to **one location at a time**.
	- **Ethlehem Public Library**
	- Capital Region BOCES
	- O Crandall Public Library (Glens Falls)
	- O Miller Hill Elementary
	- O Voorheesville Public Library
- Remember to check the box if you would like a copy of the eForm.
- Click *Submit*.
- If you **encounter a problem please report it here**  [\(http://bit.ly/CDLCeFormProblem\)](http://bit.ly/CDLCeFormProblem) or via the link under the *Submit* button.

#### **6. Wait to hear back from lending library**

 If no response is received **within 4 days**, the requesting library should contact lending library. Contact info can be found in the ILL Directory [\(http://bit.ly/CDLCilldirect\)](http://bit.ly/CDLCilldirect).